Republic of the Marshall Islands

# ECONOMIC SUBSTANCE REPORTING PORTAL USER GUIDE

*The following Republic of the Marshall Islands (RMI) Economic Substance Regulations (ESR) Reporting Portal User Guide is intended as a guide only and does not address every possible reporting scenario.* 

## **General User Tips**

- Do not use the browser back button, use only the back button provided in the portal. Use of the browser back button will exit the portal.
- Responses **cannot** be saved. Please be prepared to complete the ESR Report once started.
- All responses must be in English.

ŕ

Once submitted, you will receive a confirmation number along with an electronic ESR Report Confirmation document. Within 72 hours of submission, a Certificate of Economic Substance Reporting Compliance will be sent to the email address of the user submitting the ESR Report.

## **Reporting for Foreign Maritime Entities (FMEs)**

- **Step 1:** Enter Entity Number and Unique Personal Identification Number (PIN).
- **Step 2:** Indicate the financial period for which the ESR Report is being filed.

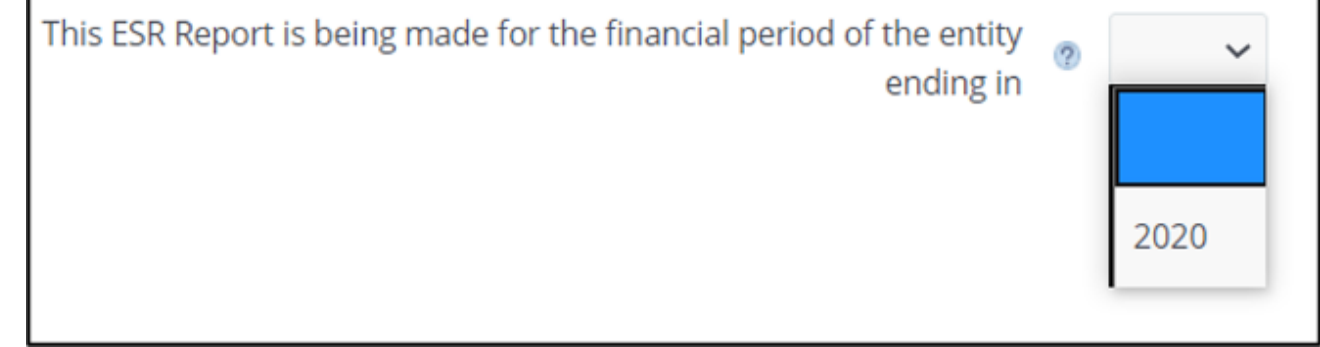

**Step 3:** Answer whether the FME is "centrally managed and controlled" from within the RMI.

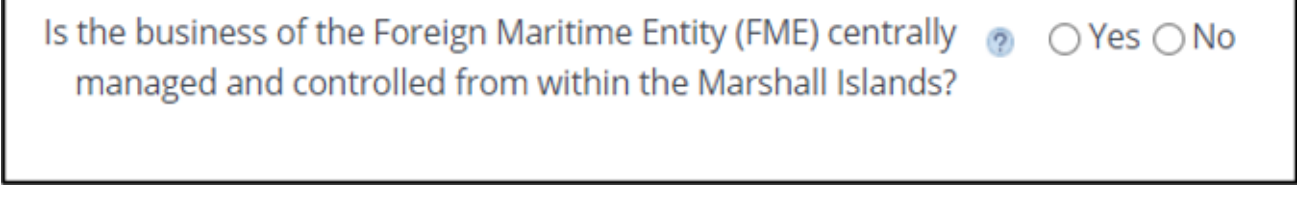

*Note: At this time, the Registrar of Corporations is unaware of any FME that is centrally managed and controlled from the RMI.* 

<sup>&</sup>quot;Central management and control" is generally defined as the physical location where the highest level of decision making for the entity is usually undertaken (such as where the board of directors meetings are held for a corporation).

**Step 4:** If "no" is selected for the Step 3 question, the ESR Report is complete and the individual preparing the ESR Report must certify that they are authorized to act on behalf of the entity and must provide the following information:

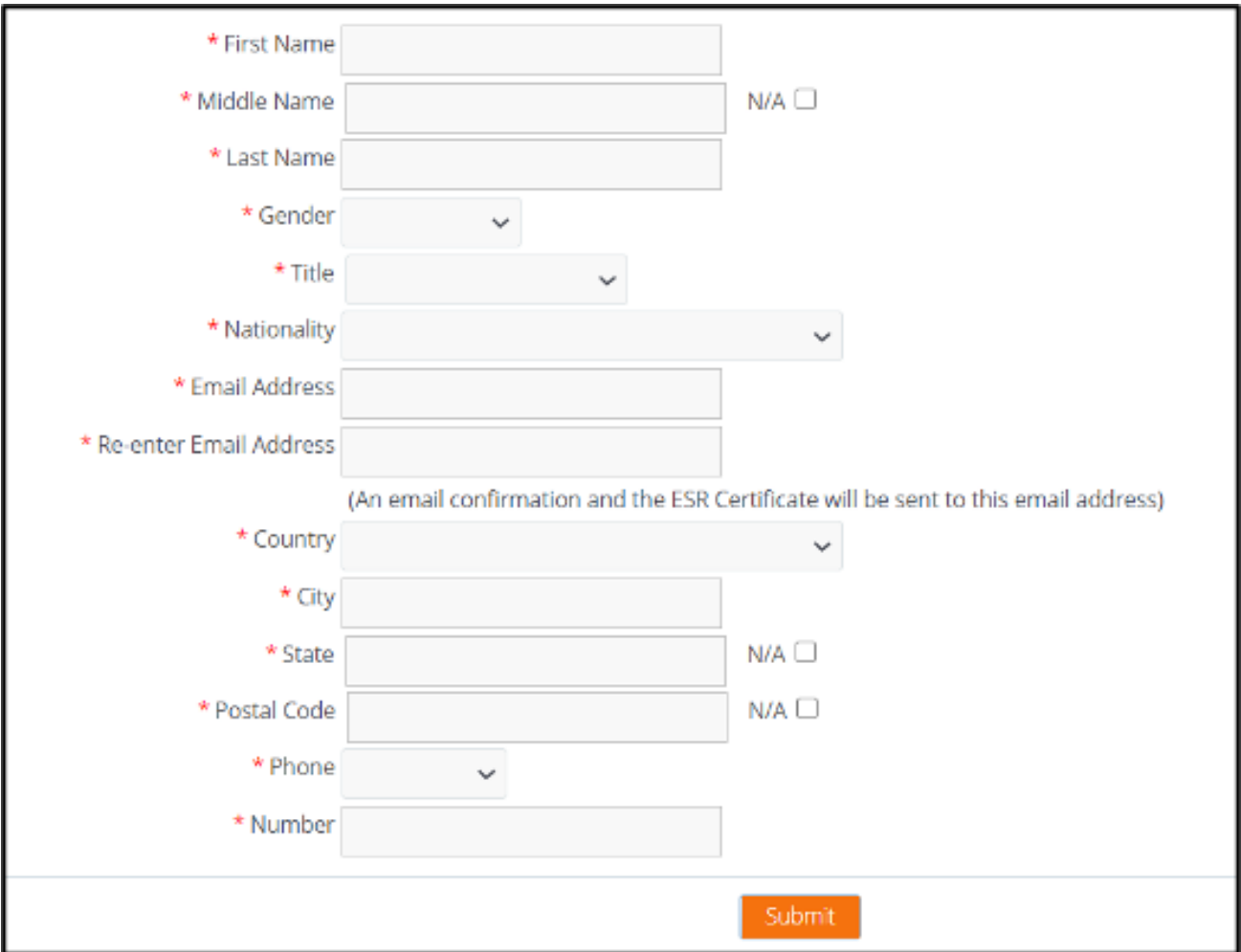

# **Reporting for Non-resident Domestic Entities (NRDEs)**

- **Step 1:** Enter Entity Number and Unique PIN.
- **Step 2:** Indicate the financial period for which the ESR Report is being filed.

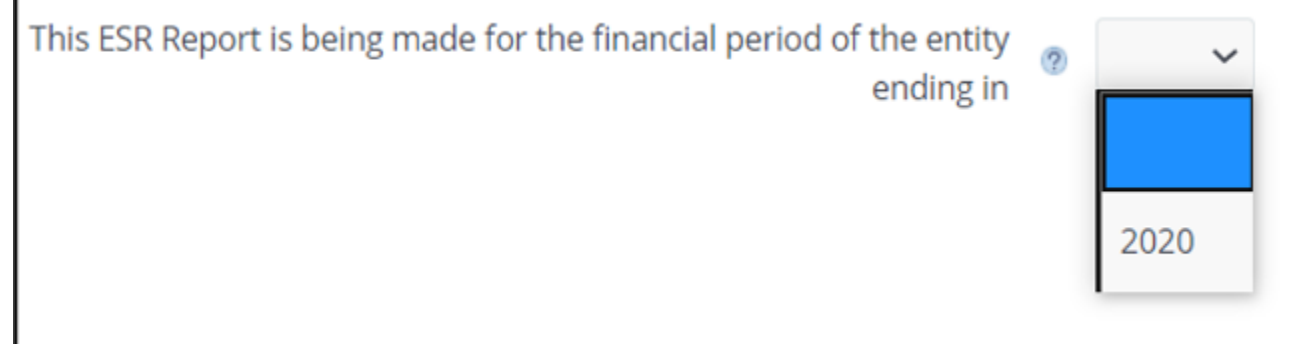

**Step 3:** All entities will answer whether the entity had any business activity for the financial period. "Any business" activity" means any activity at all, regardless of whether income is generated, including, holding shares, holding assets, conducting transactions, etc. If "no," then the ESR Report is complete and proceed to Step 8.

> Did the entity have any business activity during the entity's previous  $\bigcap$  Yes  $\bigcap$  No Ō. financial period?

**Step 4:** If "yes" is selected in Step 3, the entity must answer whether it is tax resident or subject to a tax regime in another jurisdiction:

> Is the entity tax resident or subject to a tax regime (such as a tonnage  $\bigcap$  Yes  $\bigcap$  No  $\sigma$ tax regime) in a country outside of the Marshall Islands?

**Step 5A:** If "yes," one of the following will need to be selected, and the ESR Report is complete (if tax identification number (TIN) is selected, the number must be provided):

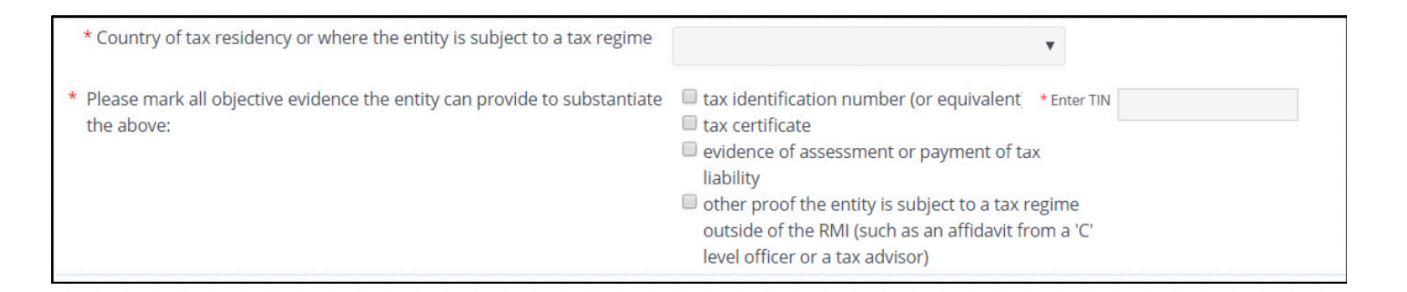

**Step 5B:** If "no," the entity will proceed with the below questions:

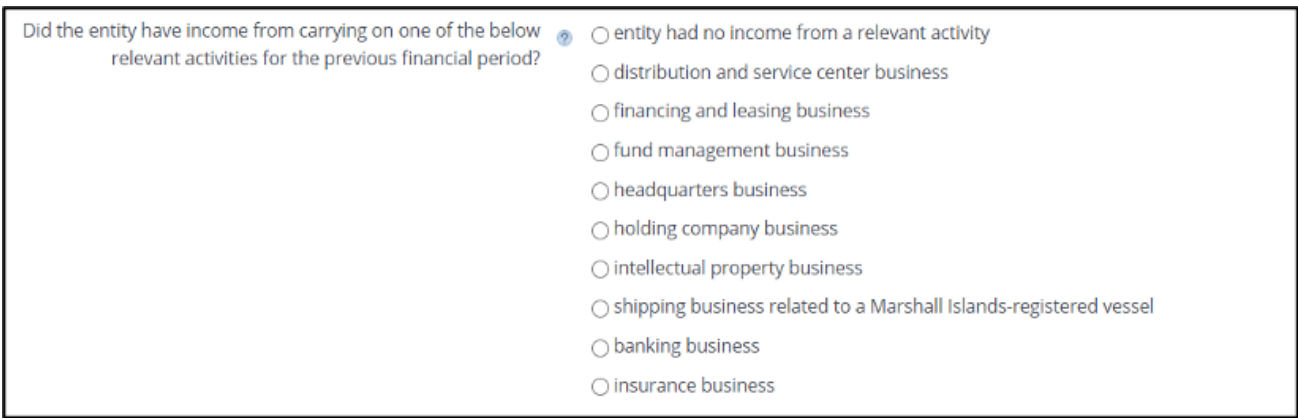

- **Step 6:** Select the relevant activity. Additional information on certain relevant activities is provided below:
	- If "entity had no income from a relevant activity" is selected, the ESR Report is complete, proceed to Step 8.

• If holding company business is selected, the entity must respond to the below:

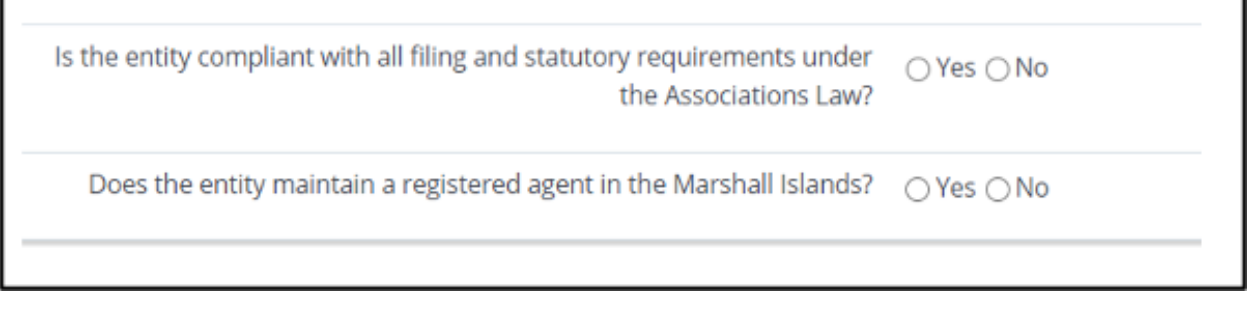

• If shipping business related to a Marshall Islands-registered vessel is selected, the entity must respond to the below:

Is the entity compliant with all statutory and other obligations under the  $\bigcirc$  Yes  $\bigcirc$  No Marshall Islands Associations Law and Marshall Islands Maritime Act 1990, including compliance with applicable International Maritime Organization and International Labour Organization regulations, customs, and manning requirements?

• All other relevant activities must respond to the following:

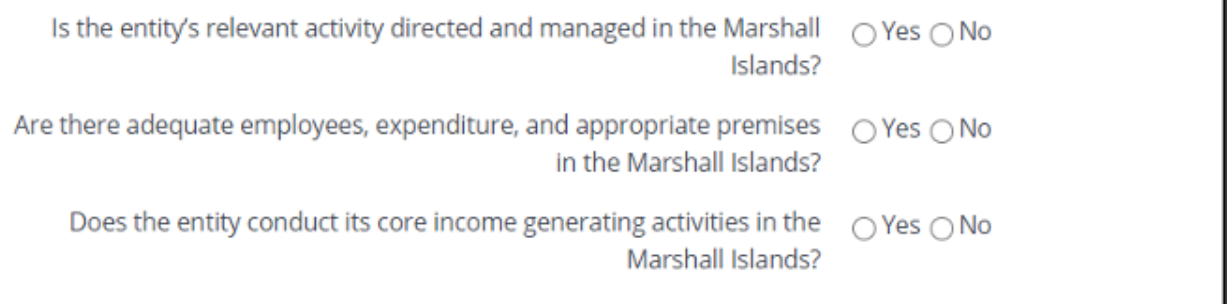

**Step 7:** All relevant entities engaged in any relevant activity will be required to report the following additional information required by the Economic Substance Regulations, 2018:

• Holding company business and shipping business must report:

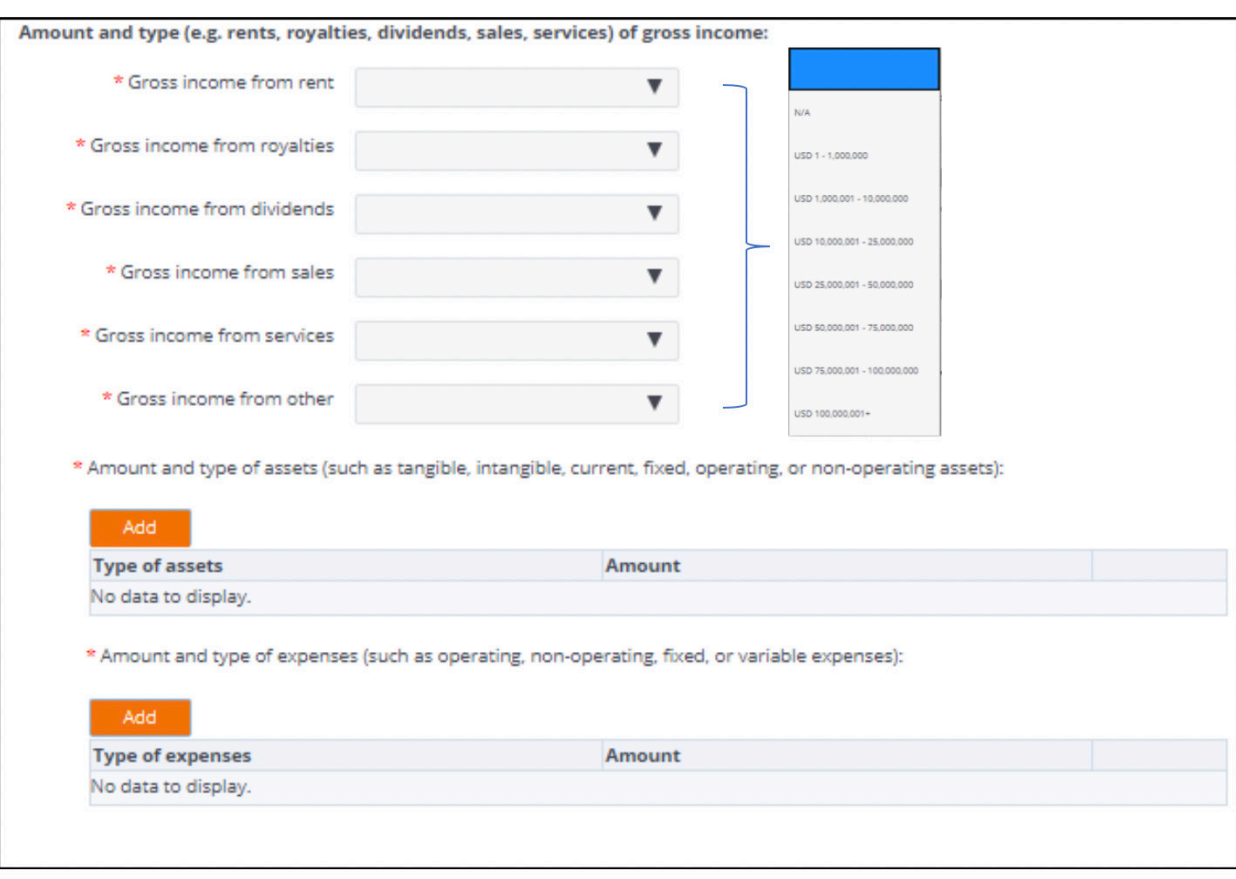

• All other relevant activities must report:

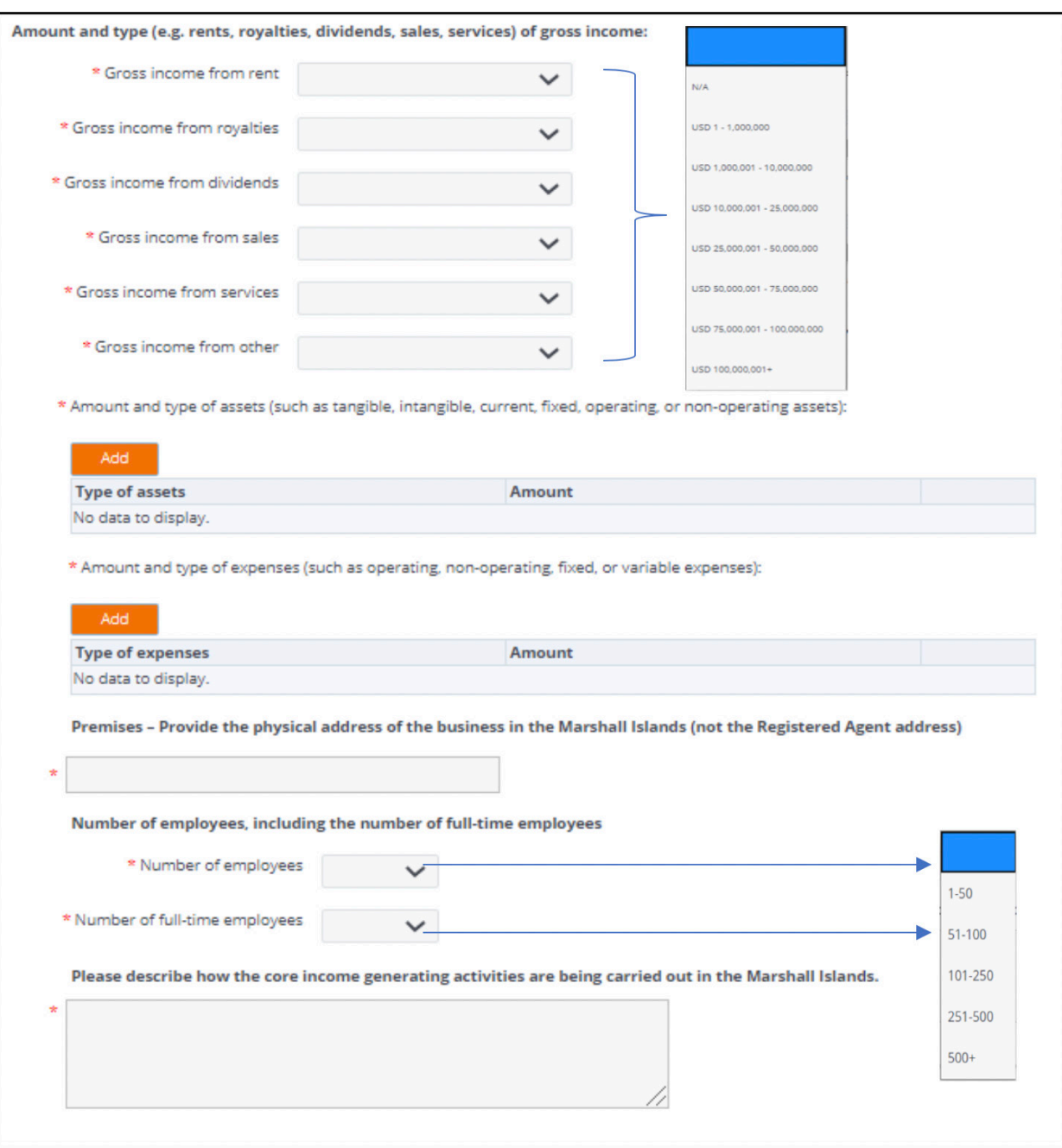

**Step 8:** Submit the ESR Report. The individual preparing the ESR Report must certify that they are authorized to act on behalf of the entity and must provide the following information:

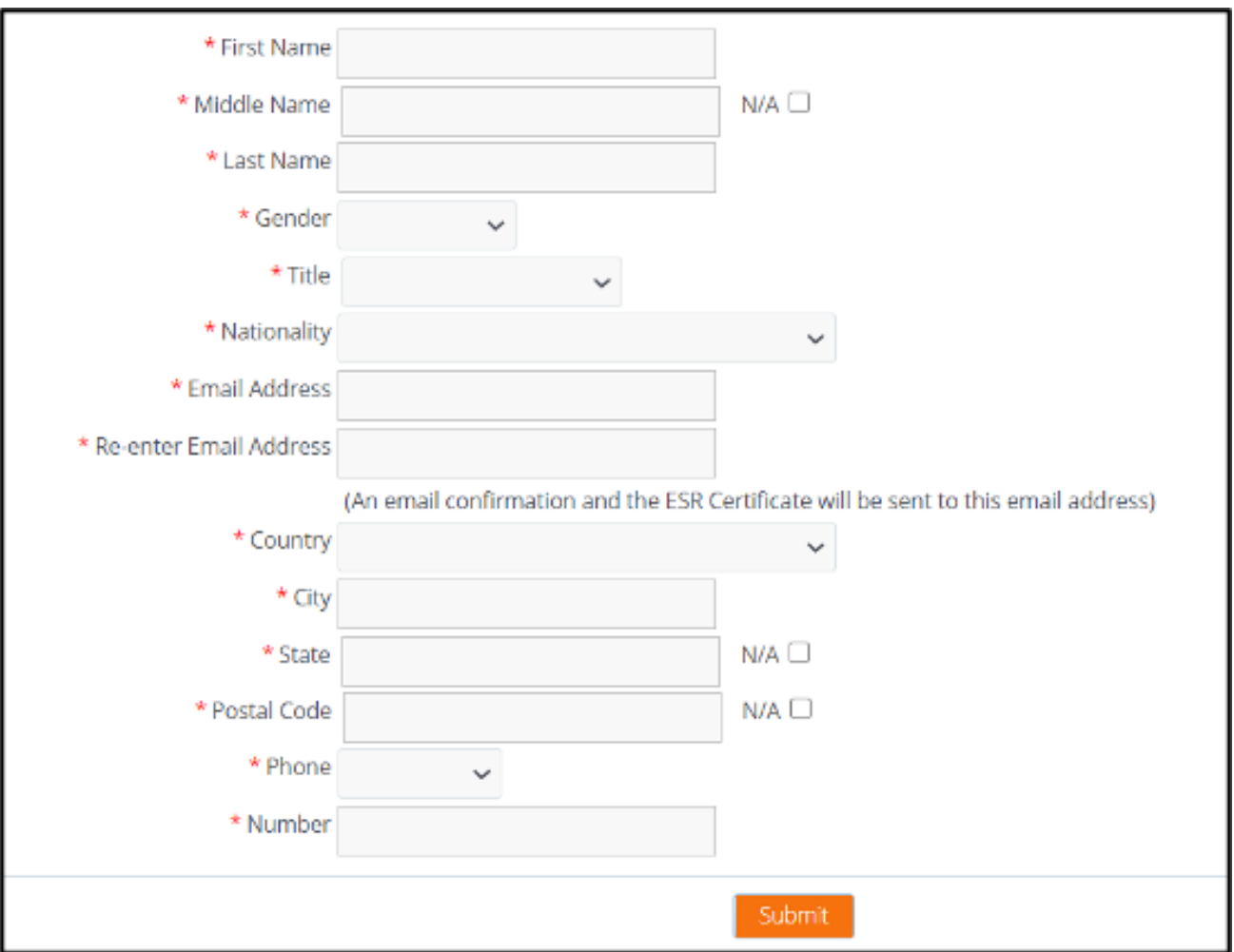

### **Retrieve or Void Past Report**

From the portal home page, you may retrieve or void a past report and view the below information after entering the Entity Number and Unique PIN.

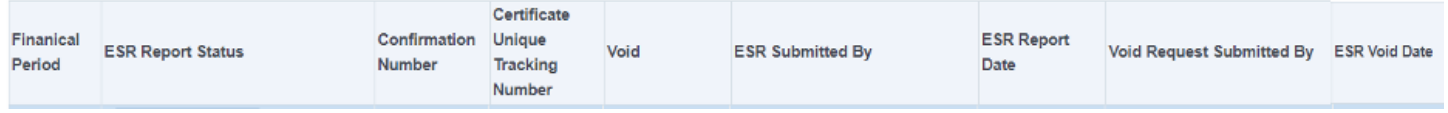

Voiding an ESR Report may only be done once it has been submitted and processed by the Registrar of Corporations.

### **Reciept and Verification of a Certificate of Economic Substance Reporting Compliance (CESRC)**

A CESRC will be sent to the email address of the individual submitting the ESR Report within 72 hours of submission. Additionally, an electronic copy of the CESRC will be available on the portal through the retrieve or void a past report function.

A CESRC may be verified at https://resources.register-iri.com/ESRVerify/esr/Search by entering the unique tracking number found on the CESRC itself, through the retrieve or void a past report function, or by scanning the Quick Response Code found on the CESRC:

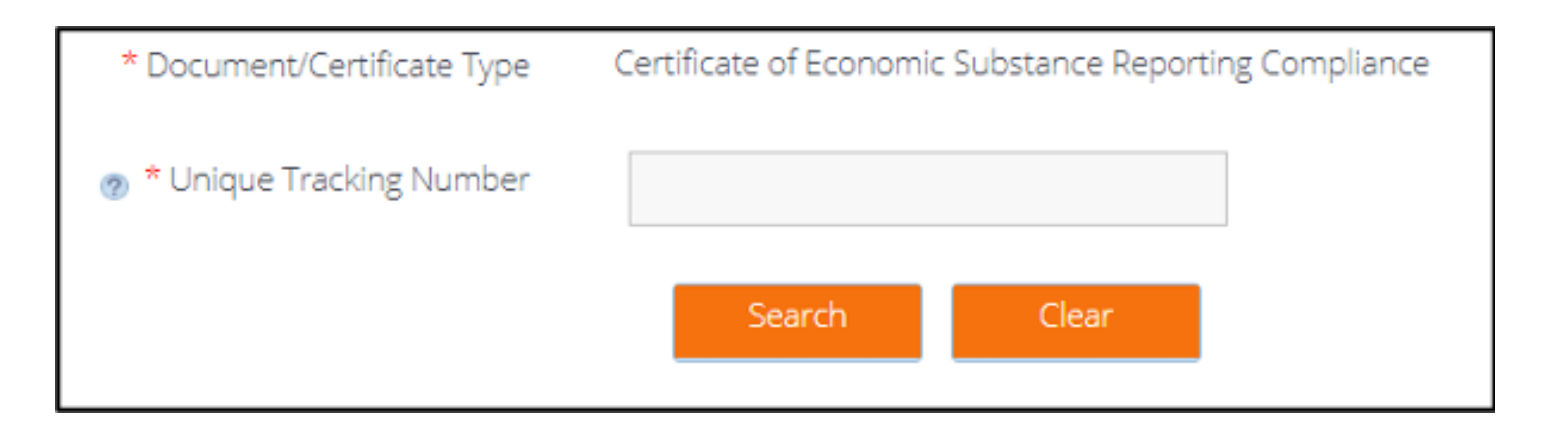